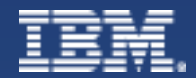

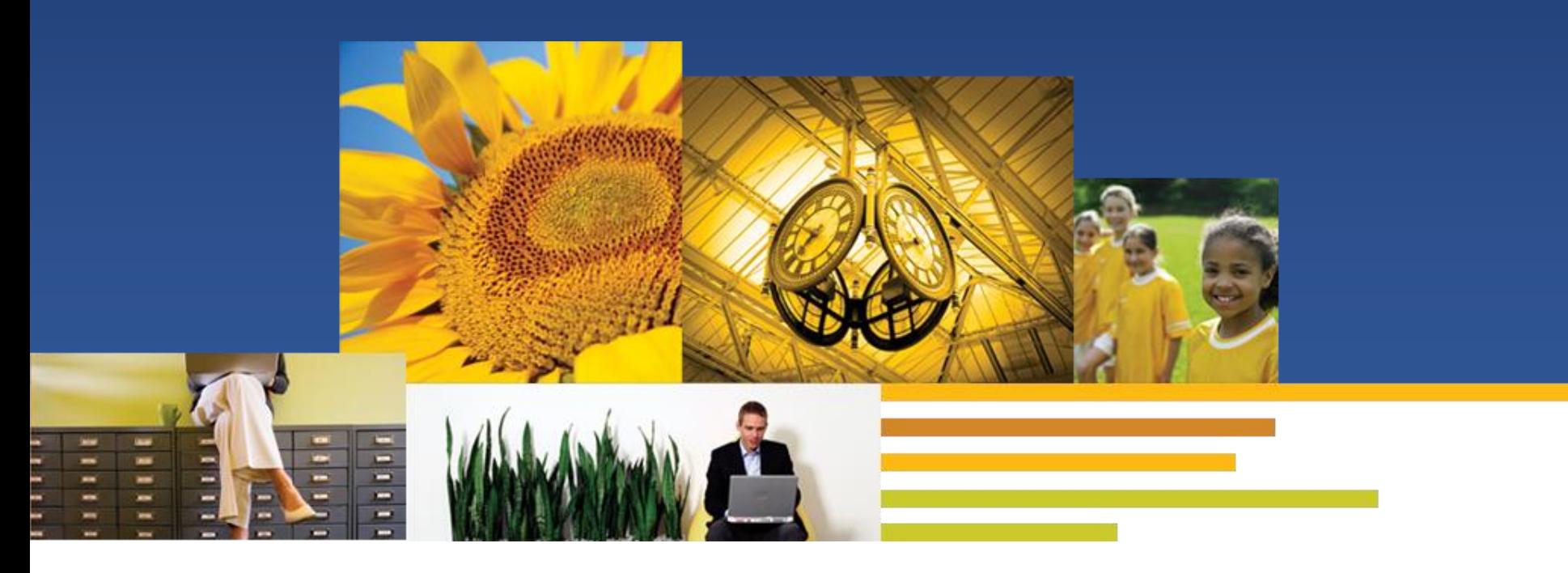

# Domino策略功能介绍及常见问题分析

Speaker: Tan Wei IBM ICS L2 Support

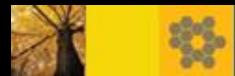

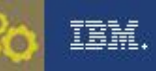

#### 议程

- 策略的定义和类型
- 策略设置
- 策略设置中的"如何应用此设置"、继承与强制
- 策略的优先级
- 检验策略生效的方法
- 常见问题
- 参考资料
- Q&A 答疑

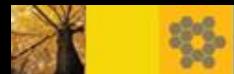

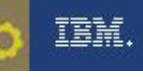

## 策略的定义和类型

策略的定义

#### 策略:

包含一种或多种**策略设置**的文档 每种策略设置文档都包含一组缺省值 这些缺省值将应用于分配到该策略的用户和组

#### 创建/编辑策略的权限要求:

确保拥有对于 Domino 目录的 "编辑者"及以上权限和下列角色 创建设置文档的 PolicyCreator 角色 修改设置文档的 PolicyModifier 角色

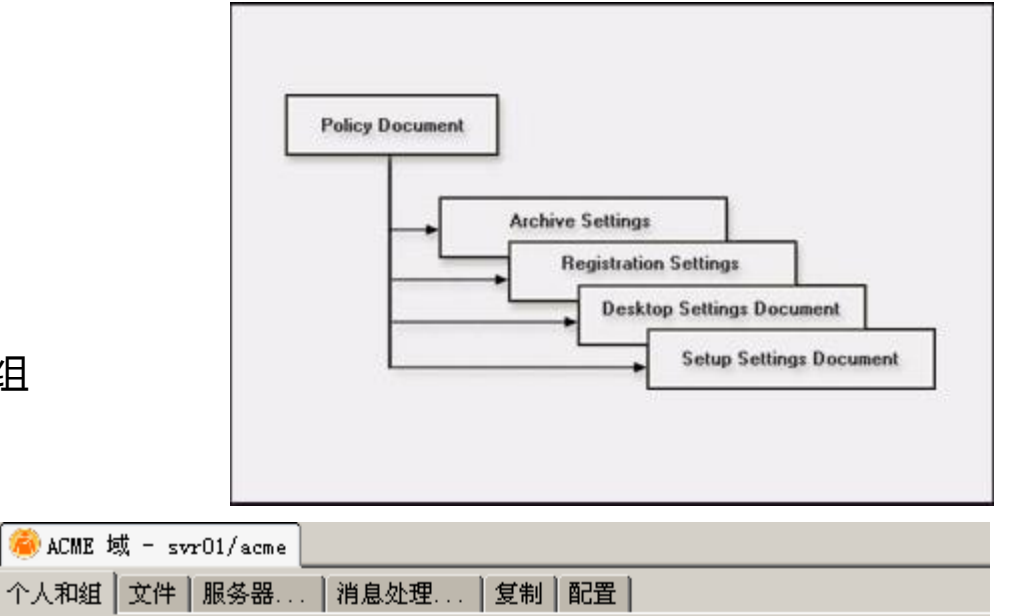

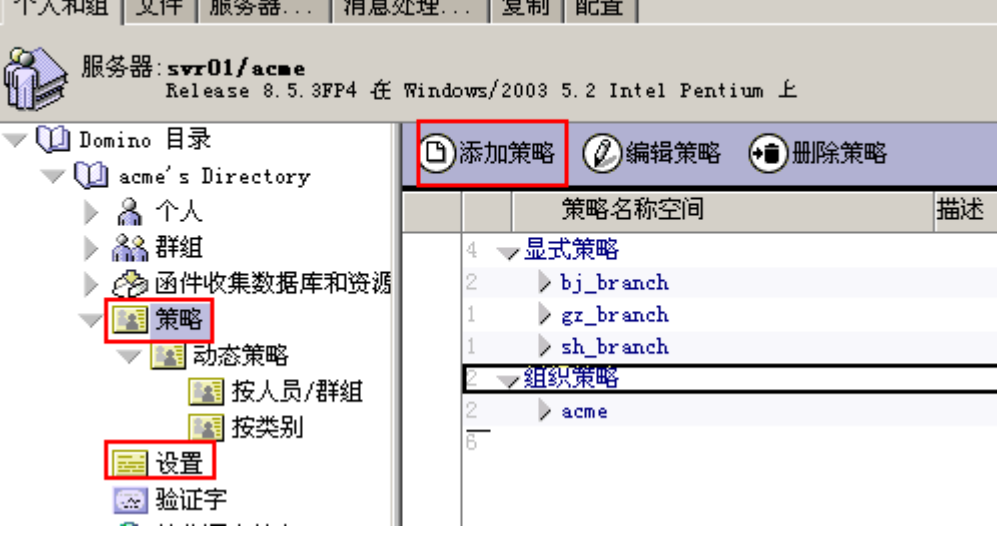

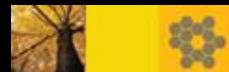

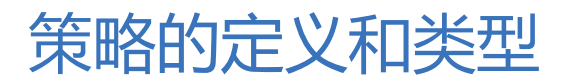

STORY TITLE ■ 策略类型

#### 组织策略: 应用于组织(O) 或某个组织单元(OU)下注册的所有用户

组织名:/acme 策略名称 :\*/acme

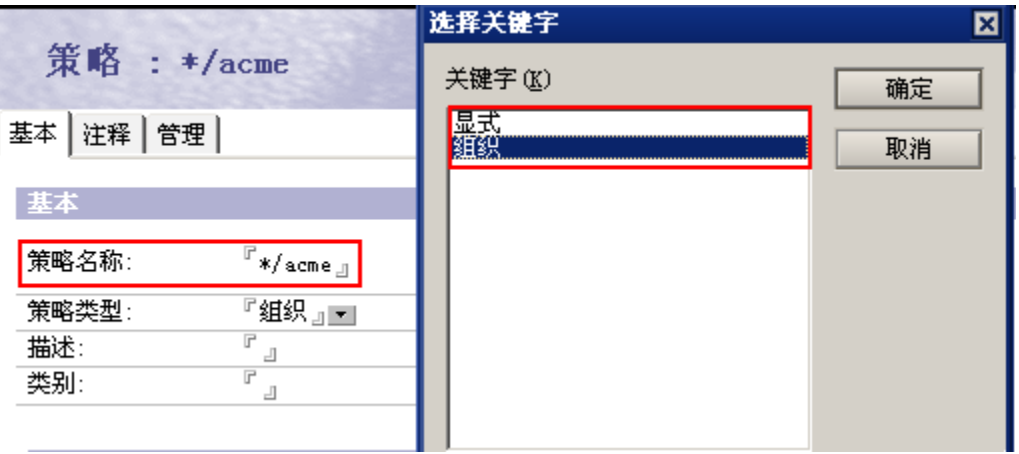

组织单元名:/beijing/acme 策略名称:\*/beijing/acme

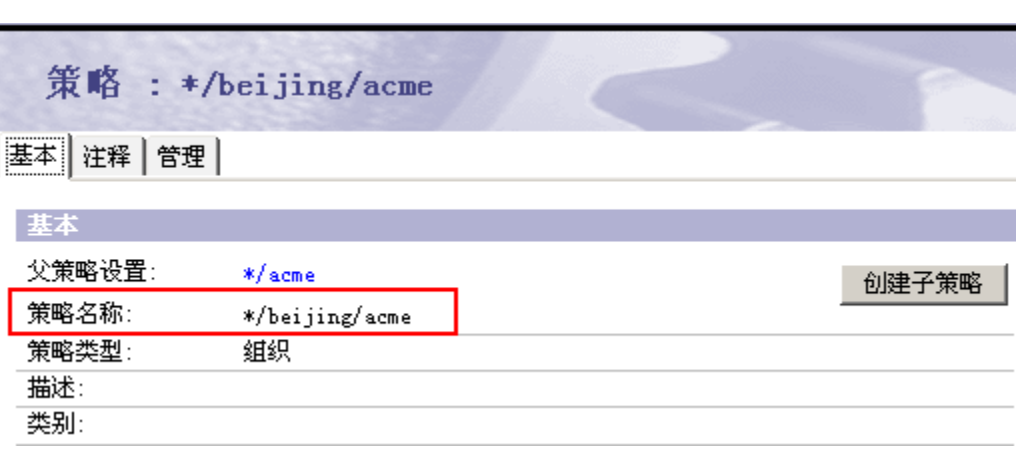

IBM.

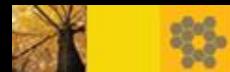

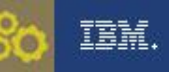

#### 策略的定义和类型

**显式策略:**分配给指定的用户,在用户个人文档管理页签下的"**分配的策略"**项设置

分配方式: 1)编辑用户个人文档 2)分配策略工具 3)注册新用户时指定

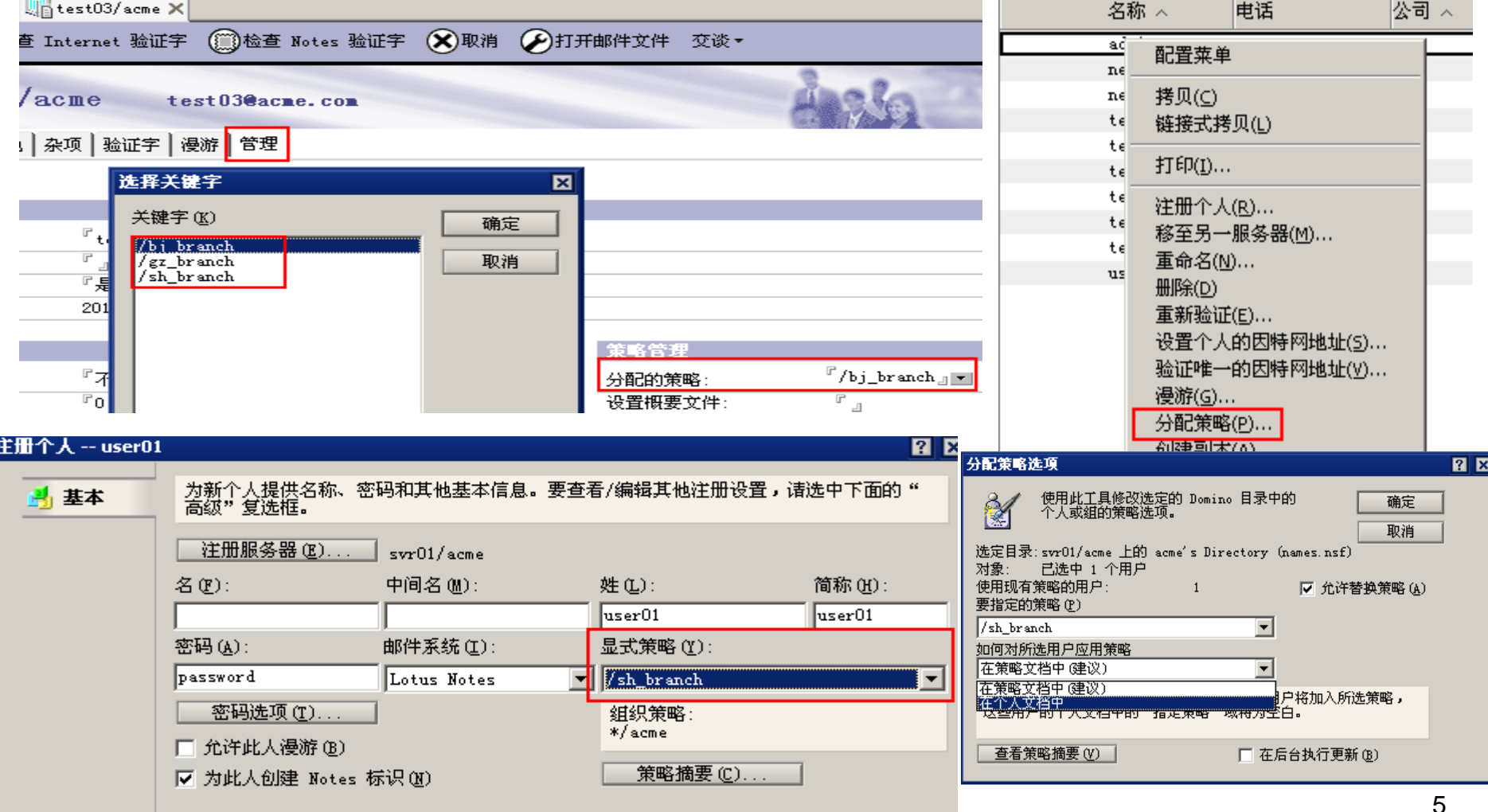

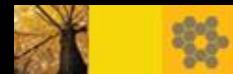

# 策略的定义和类型

#### STORY TITLE 劢态策略:

- R85新功能、简单、方便管理
- 动态地分配给特定的用户或群组
- 在显式策略文档的"**策略分配**"

页签分配

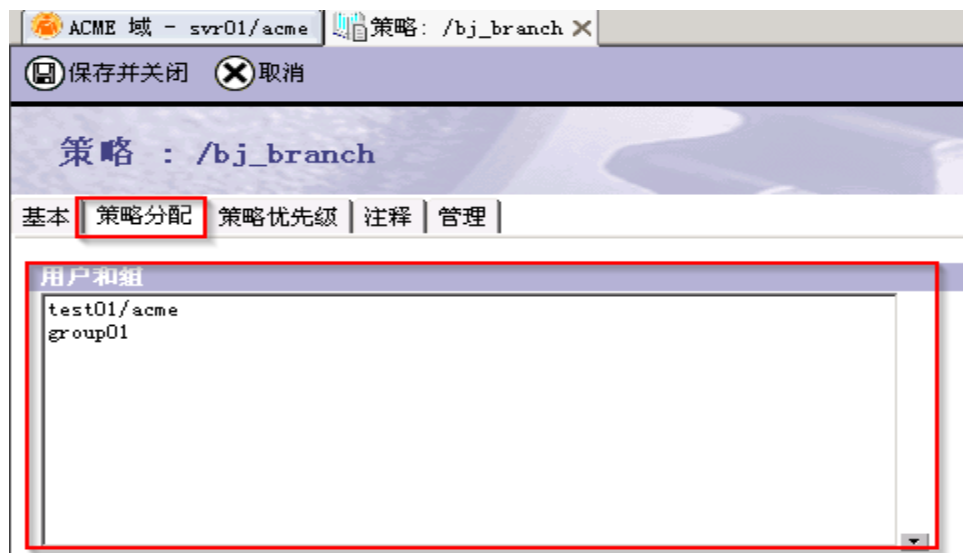

#### 建议Domino管理员使用"动态策略+群组"的方式来管理显式策略

#### 参考: How the new Dynamic Group Policies can reduce your administration workload

[http://www-10.lotus.com/ldd/dominowiki.nsf/dx/how-the-new-dynamic-group-policies-can](http://www-10.lotus.com/ldd/dominowiki.nsf/dx/how-the-new-dynamic-group-policies-can-reduce-your-administration-overhead)[reduce-your-administration-overhead](http://www-10.lotus.com/ldd/dominowiki.nsf/dx/how-the-new-dynamic-group-policies-can-reduce-your-administration-overhead)

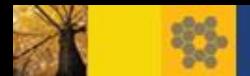

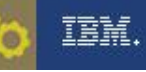

# 策略设置

### ■ 策略设置类型

注册 (Registration) 安装(Setup) 归档(Archive) 桌面(Desktop) 安全性(Security) 邮件(Mail) 漫游(Roaming) **Connections** Lotus Traveler

Symphony

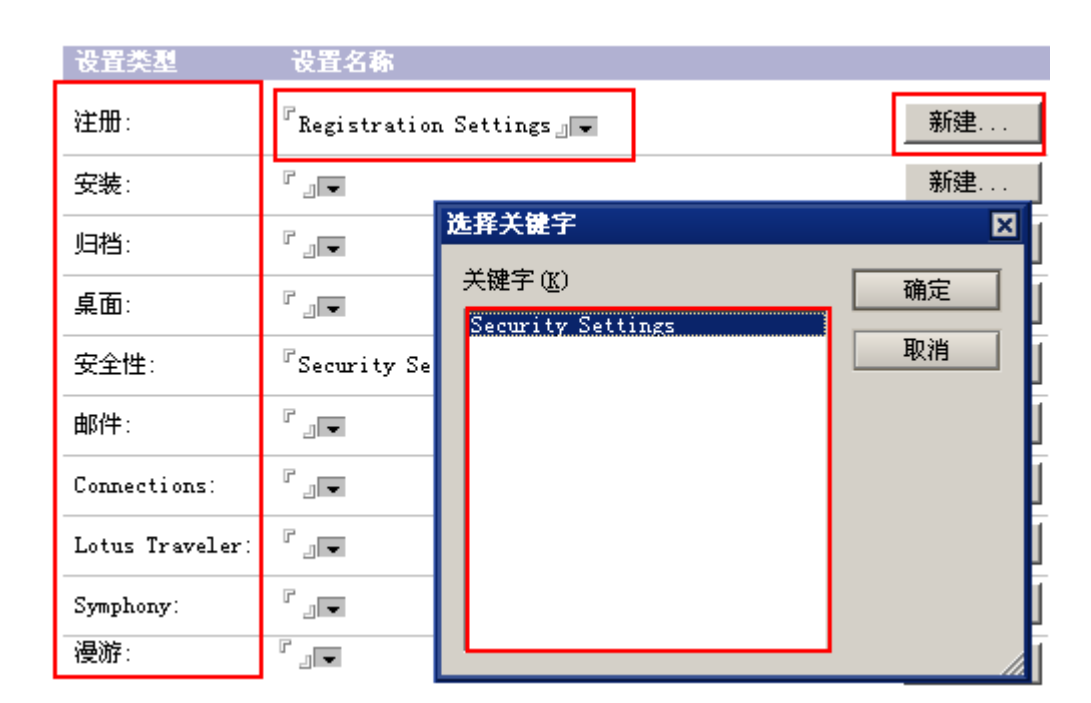

#### 参考:创建不同策略设置类型的详细介绍

[http://publib.boulder.ibm.com/infocenter/domhelp/v8r0/topic/com.ibm.help.domino.admi](http://publib.boulder.ibm.com/infocenter/domhelp/v8r0/topic/com.ibm.help.domino.admin85.doc/H_POLICY_SETTINGS_DOCUMENTS.html) [n85.doc/H\\_POLICY\\_SETTINGS\\_DOCUMENTS.html](http://publib.boulder.ibm.com/infocenter/domhelp/v8r0/topic/com.ibm.help.domino.admin85.doc/H_POLICY_SETTINGS_DOCUMENTS.html)

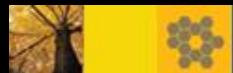

# 策略设置:归档设置

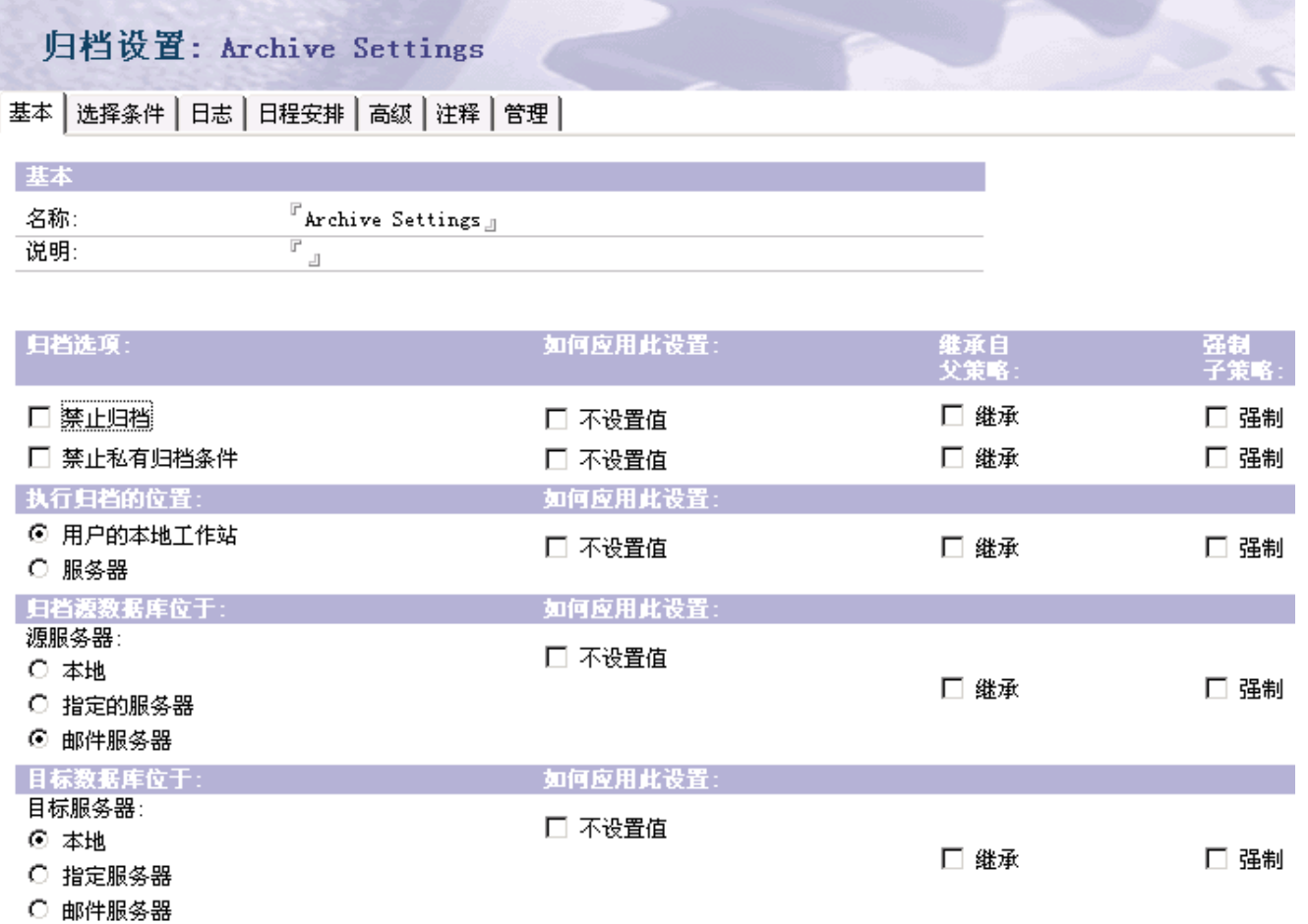

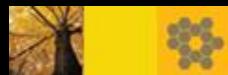

# 策略设置:桌面设置

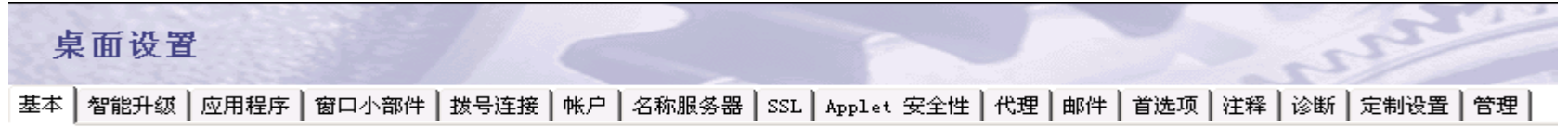

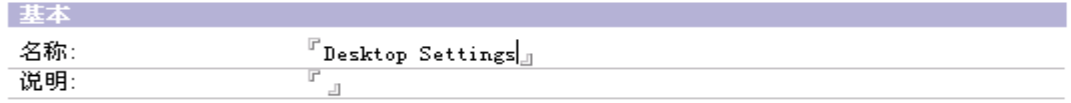

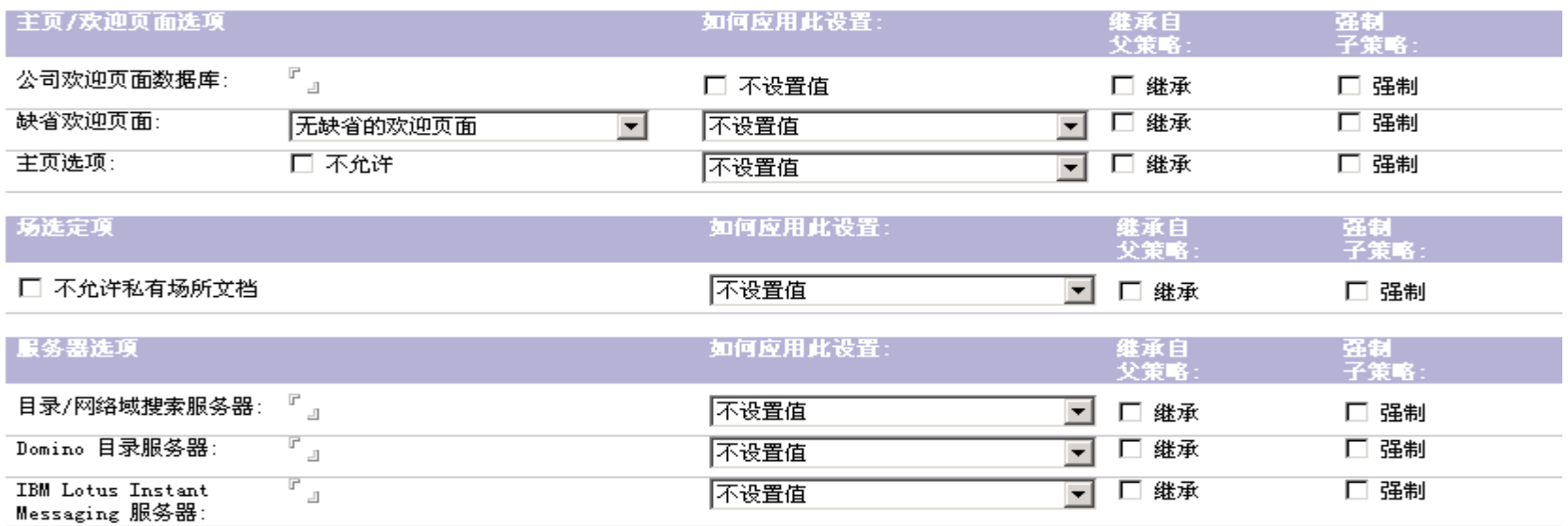

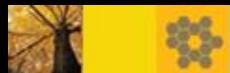

#### IIM.

## 策略设置:安装设置

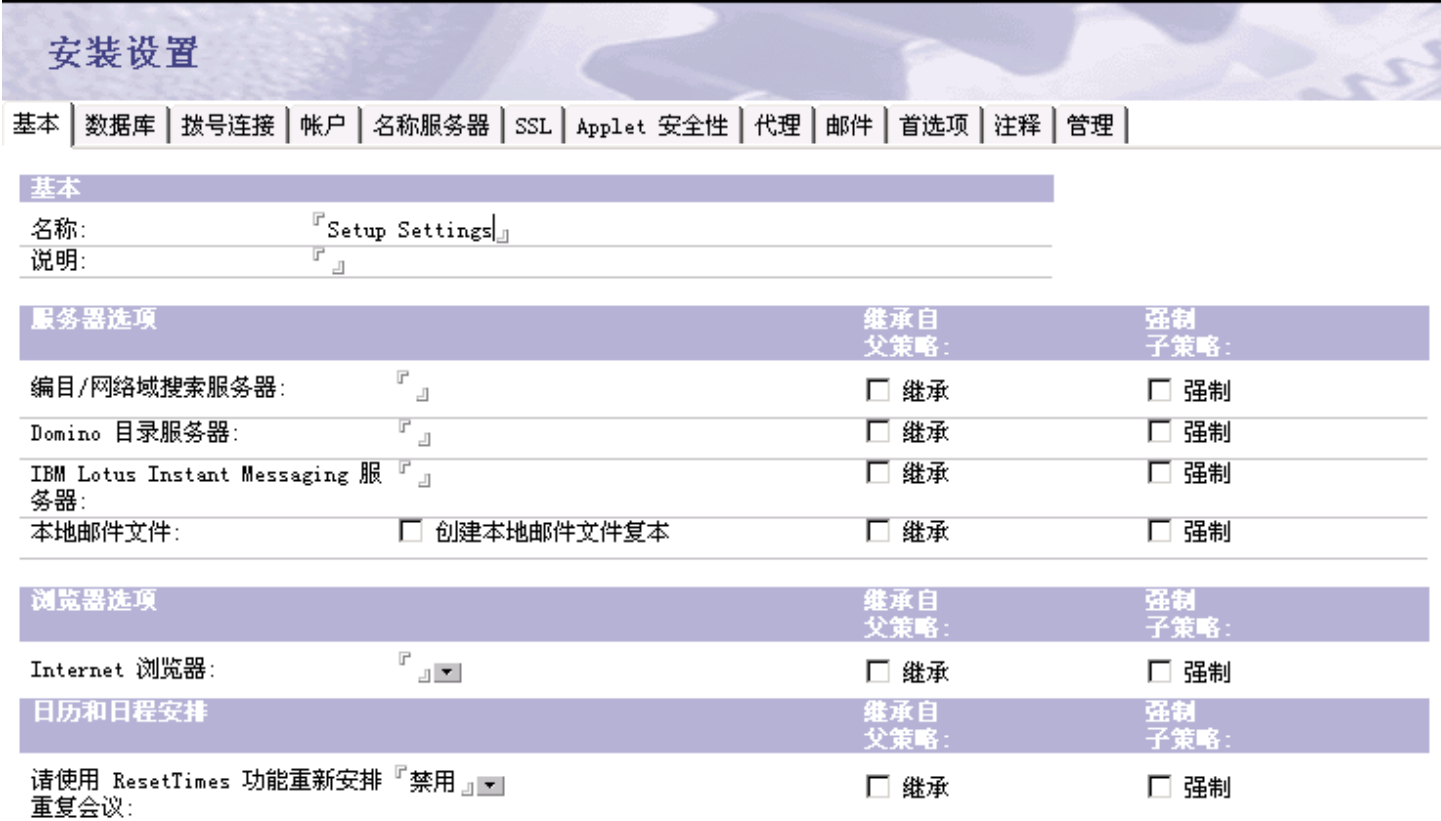

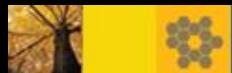

#### IBM.

202

# 策略设置:注册设置

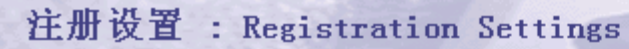

基本 | 邮件 | 标识符/验证者 | 杂项 | 注释 | 管理 |

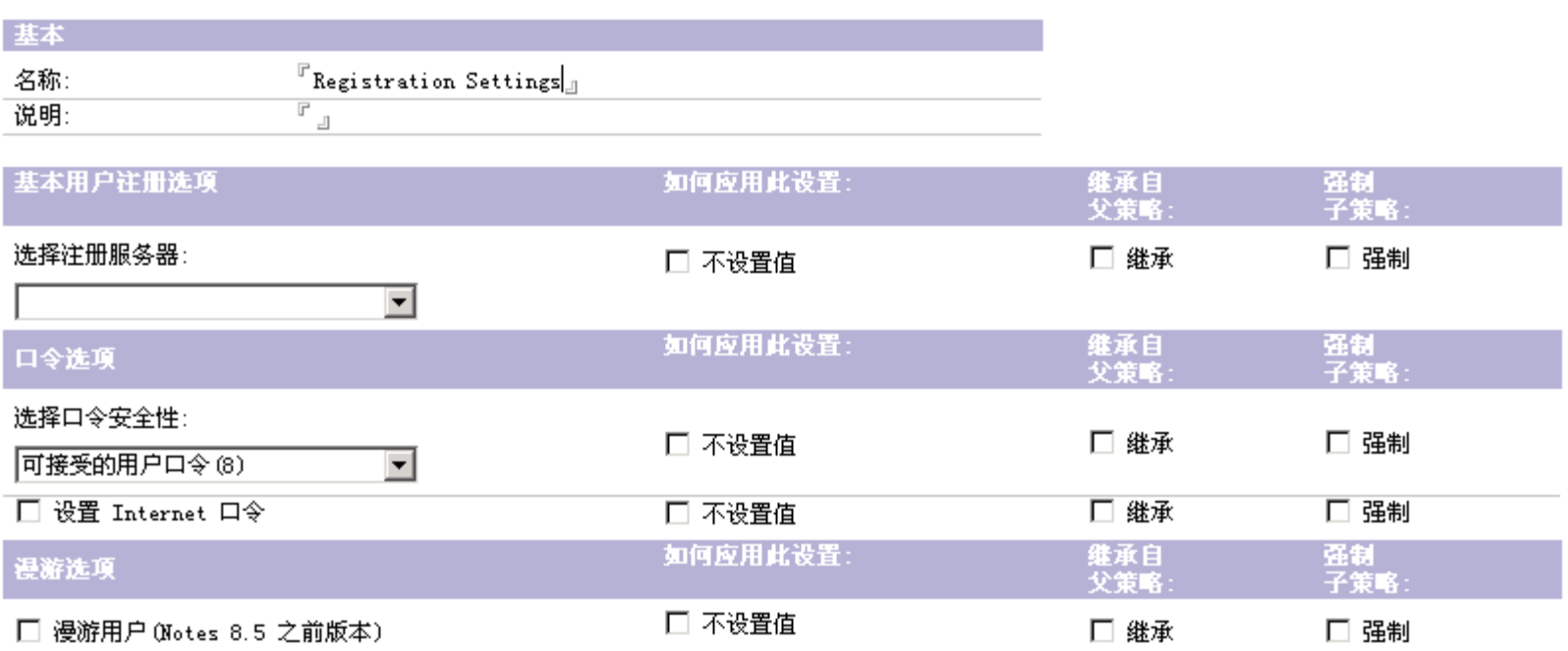

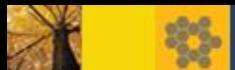

## 策略设置:安全性设置

安全性设置

基本 | 口令管理 | 执行控制列表 | 密钥和验证字 | 已签名的插件 | 门户网站服务器 | 标识符保险库 | 代理 | 注释 | 管理 |

#### 口令管理基本知识 | Notes 共享登录 |

#### 口令管理选项

如何应用此设置:

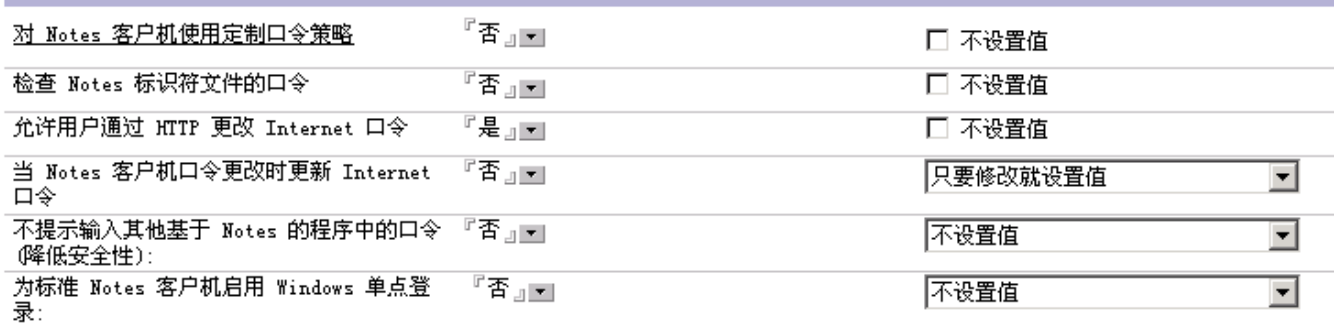

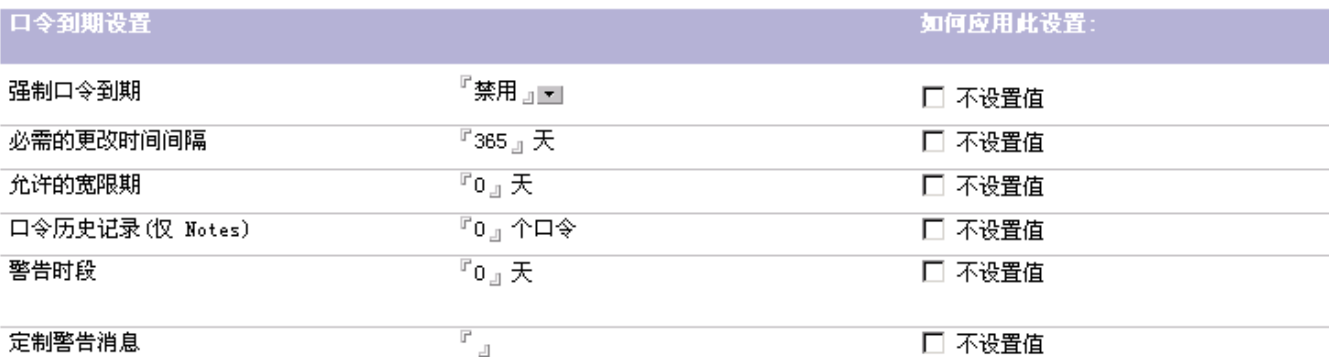

IBM.

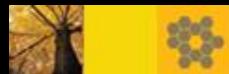

# 策略设置:邮件设置

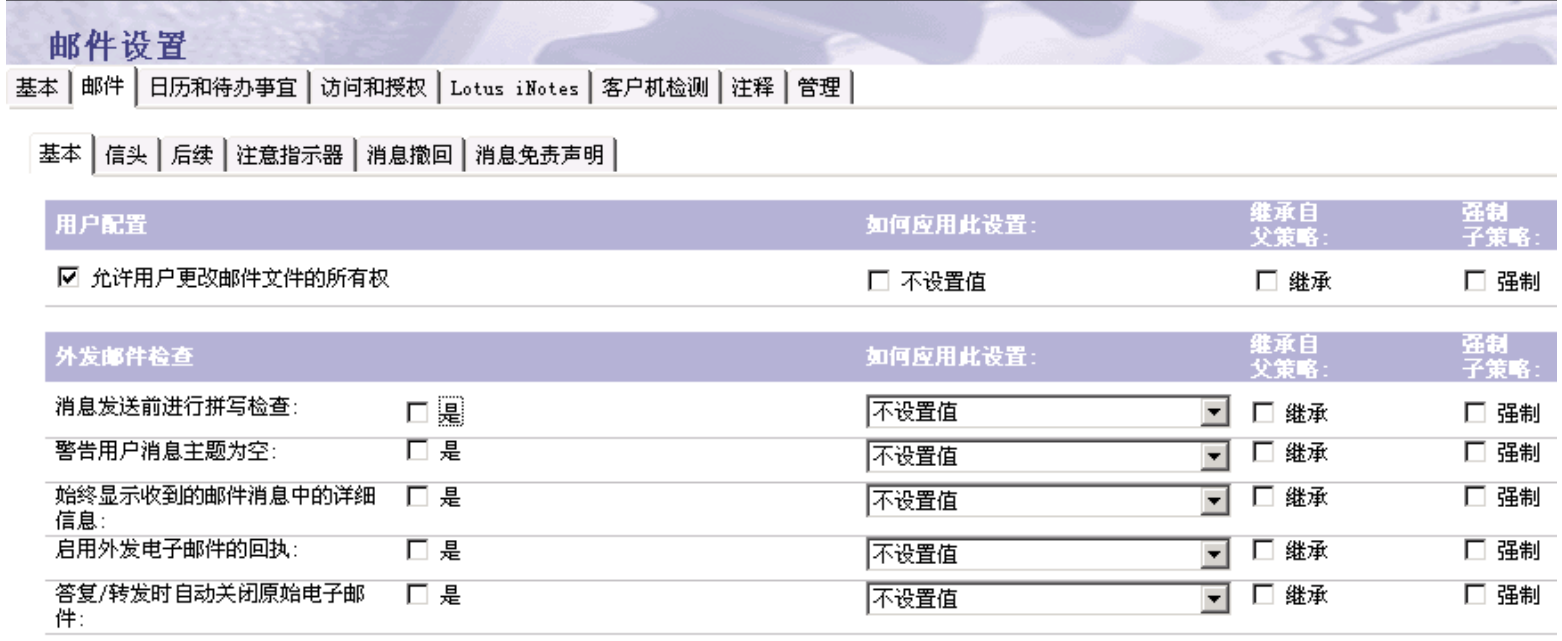

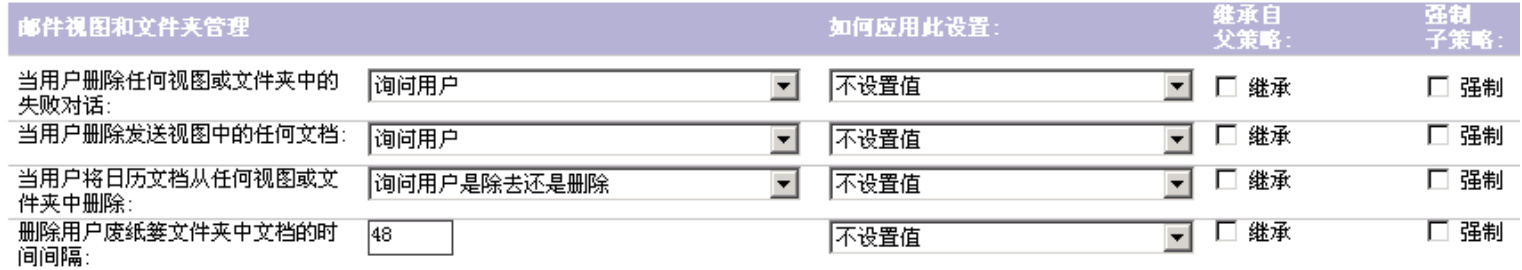

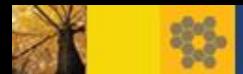

## 策略设置

#### 策略设置文档里的"如何应用此设置"

统一控制用户是否可以对策略设置里对应的选项进行修改

- 不设置值:不指定任何值,但是用户可以指定值
- **设置初始值**: 策略分配后指定缺省值(仅一次), 但用户可以选择更改此值
- 只要修改就设置值: 当选择此项时, 所有策略设置都将更新为最新指定的值, 用户可以修改值,但是总会被策略设置里的值覆盖(策略每12小时应用一次)
- **设置值并防止更改:**为域指定值并且此值保存在策略中,用户端无法修改对应 设置状态

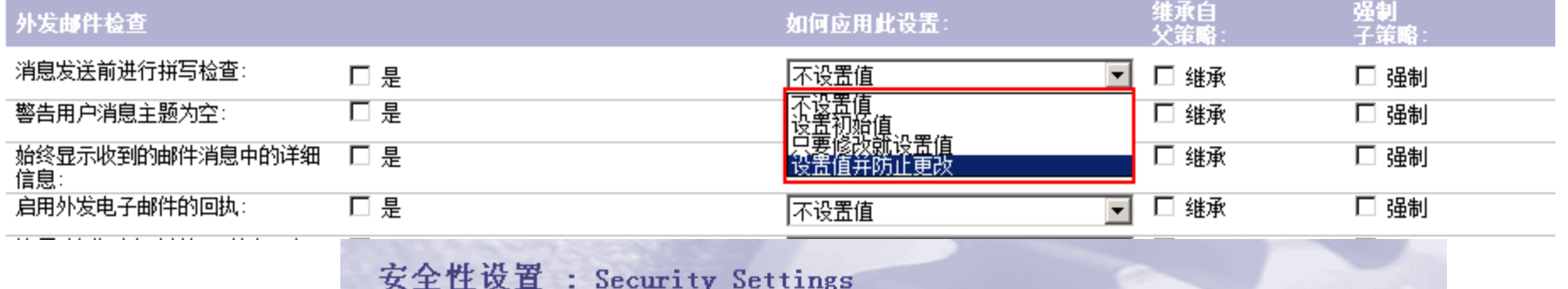

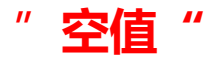

基本 | 口令管理 | 执行控制列表 | 密钥和验证字 | 已签名的插件 | 门户网站服务器 | 标识符保险库 | 代理 | 注释 | 管理 |

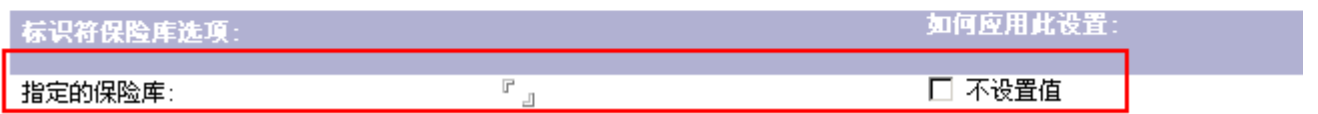

TBW.

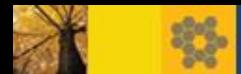

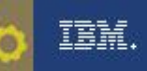

# 策略设置

#### •策略设置文档里的"继承"与"强制"

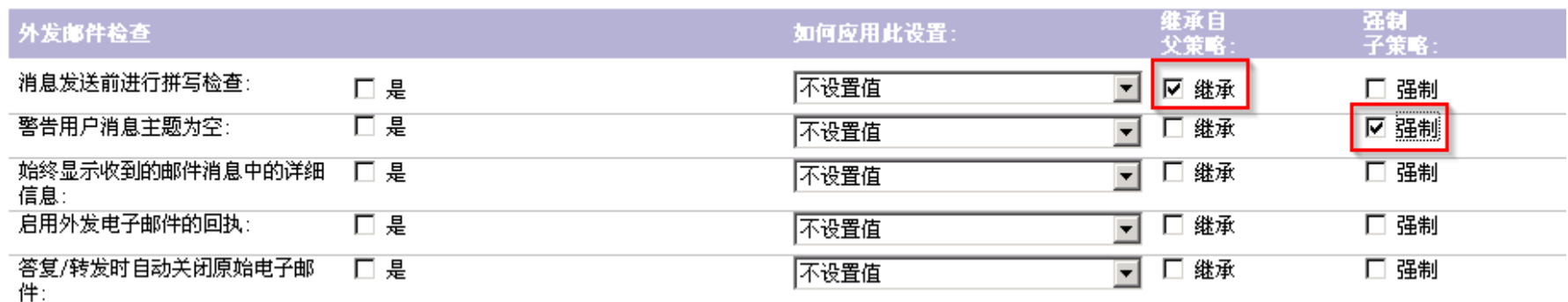

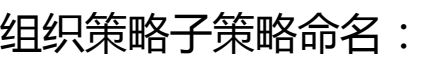

\*/beijing/acme

显式策略子策略命名: /haidian/bj\_branch

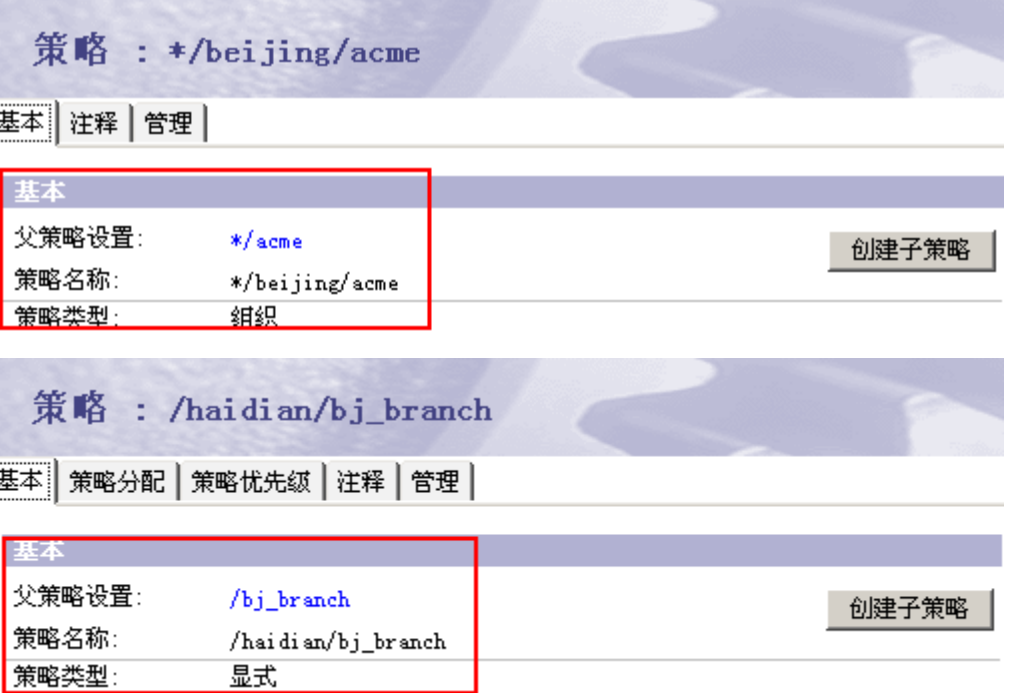

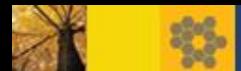

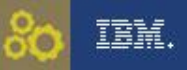

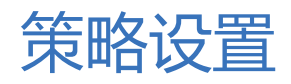

"继承"

#### • 继承是在"子"策略中设置,它会继承其父策略中该设置的值

PQ代表密码强度

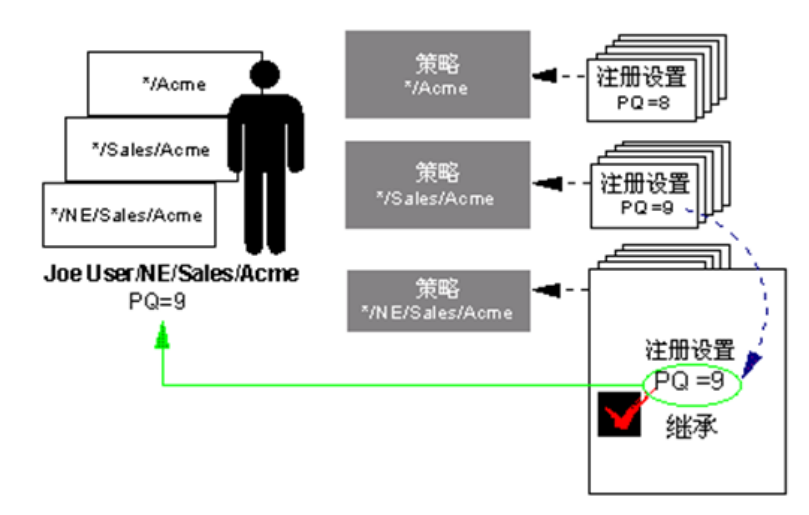

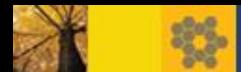

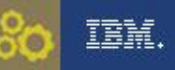

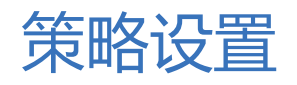

#### "强制"

• 强制是在"父"策略中设置,它会强制该设置的值应用于其所有 子策略

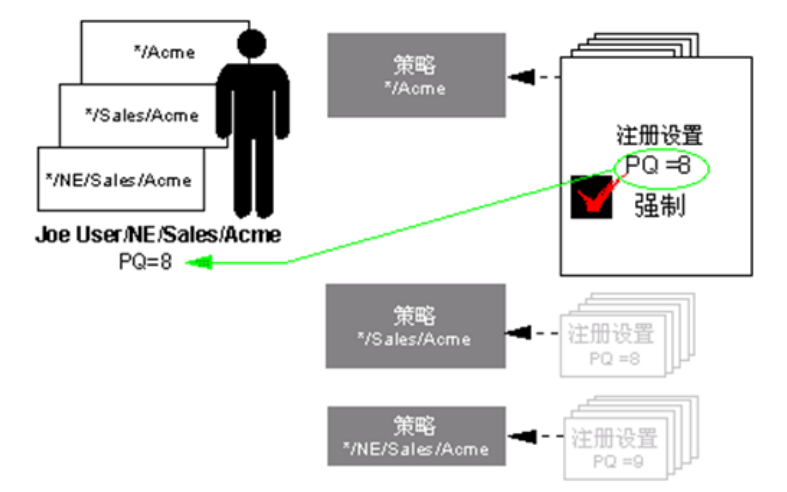

PQ代表密码强度

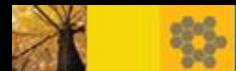

- 策略的优先级:如何判断"有效策略"?
- 最先被确定并应用的是组织策略
- 接下来解析并套用的是动态策略
- 最后解析并套用的是**显式策略**

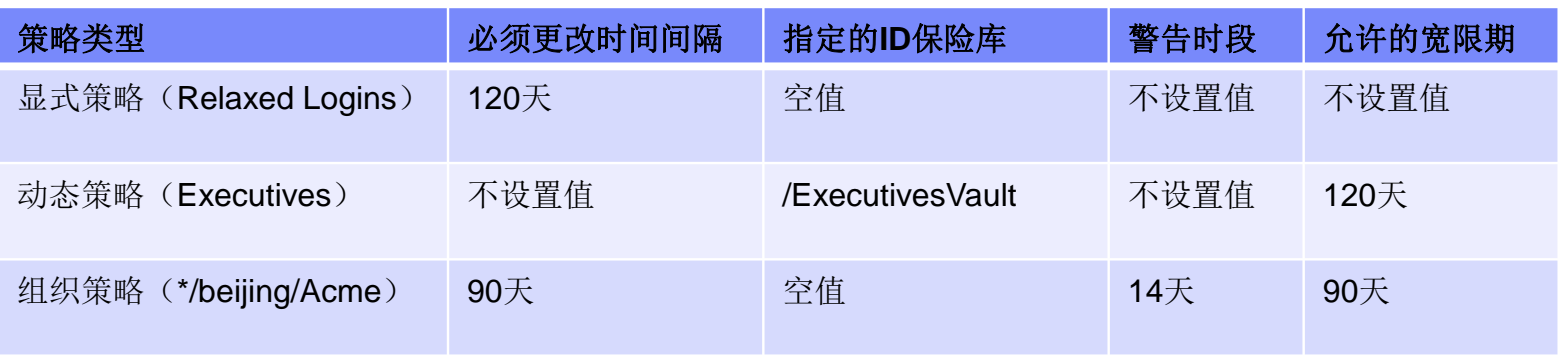

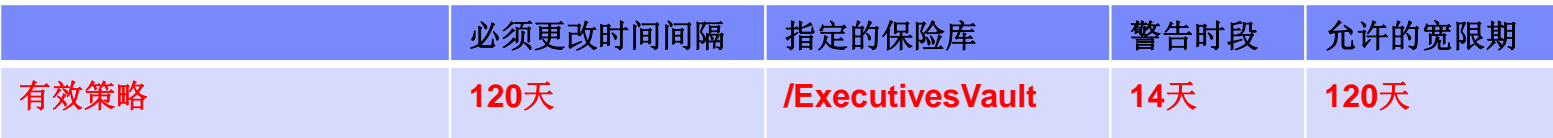

IBM.

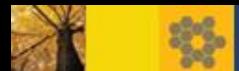

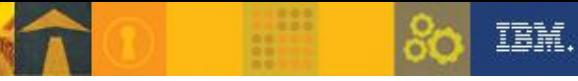

STORY TITLE • 多**个组织策略**:先套用高层级结构的组织策略设置,再套用低层级结构的组织 策略设置

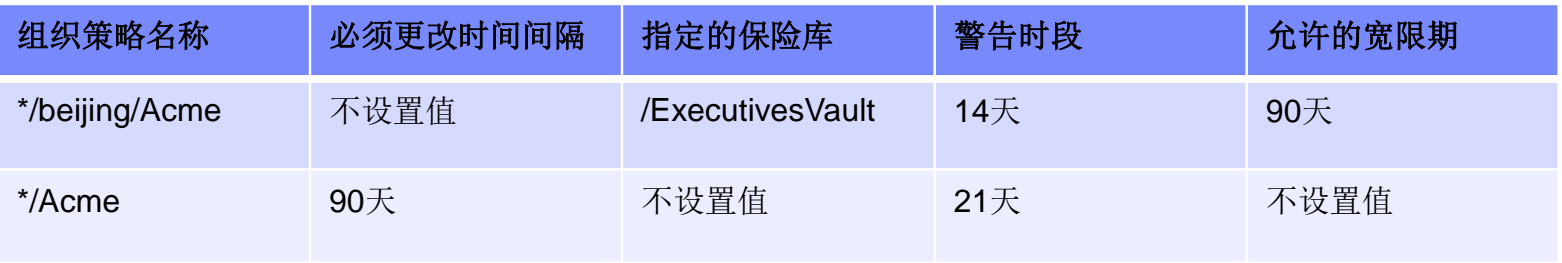

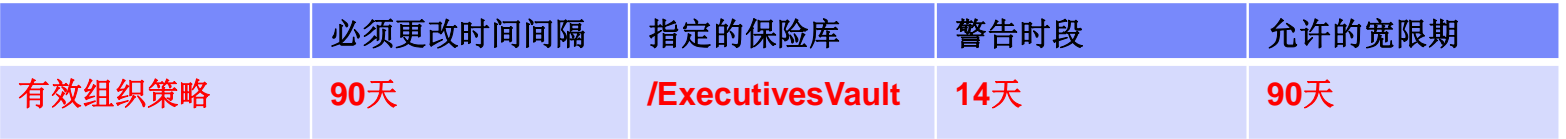

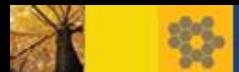

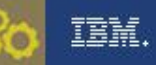

STORY TITLE • 多个动态策略:根据动态策略的优先级来决定(数字越小,优先级越高) 越先创建,优先级越高。先套用低优先级的设置,再套用高优先级的设置

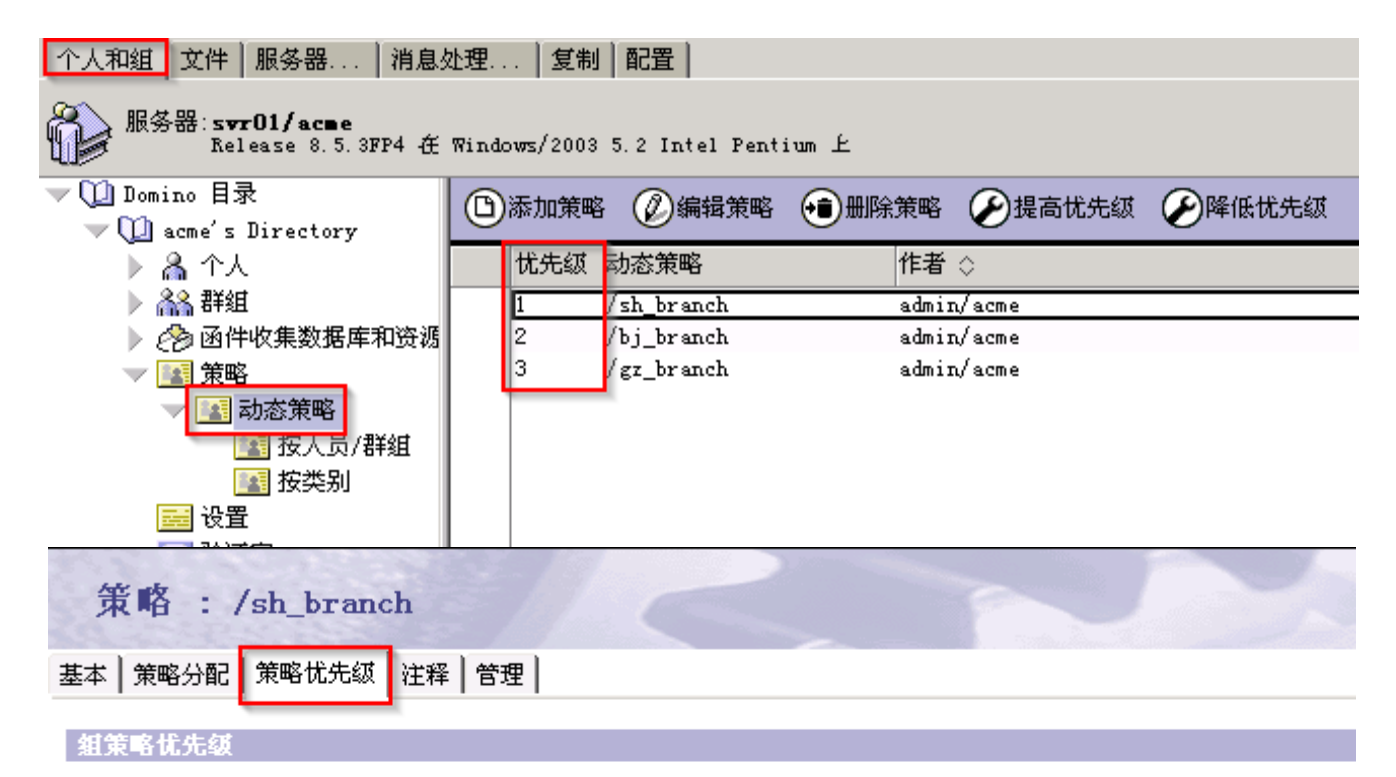

⊙ 按忧先级排序 ○ 按类别排序

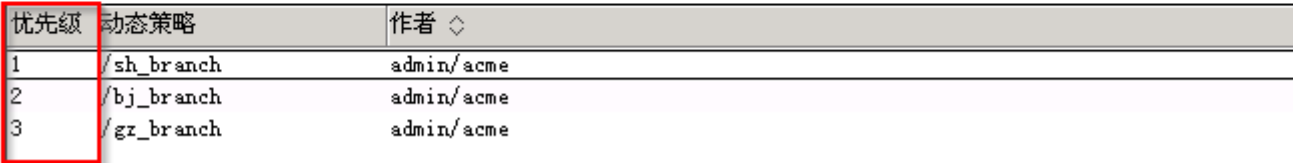

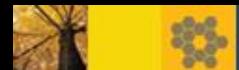

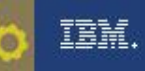

#### • 强制和继承的影响

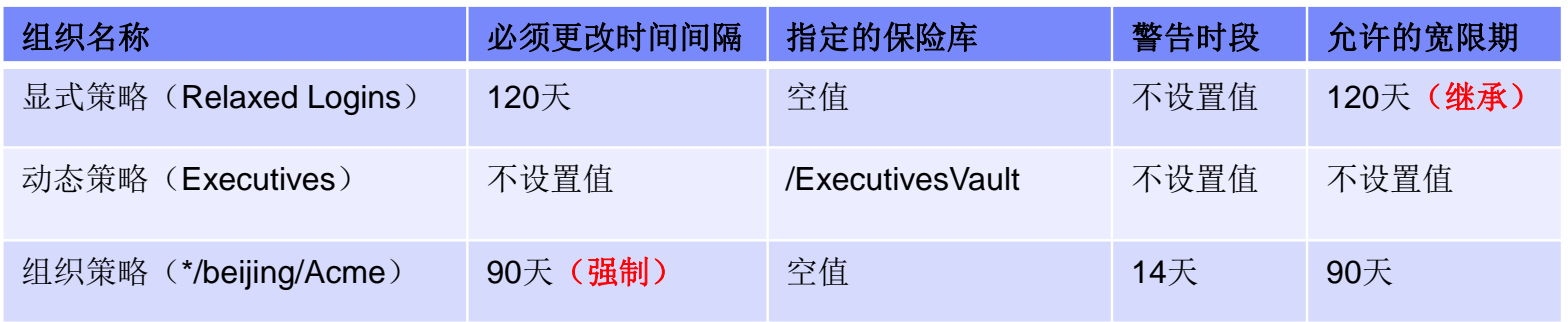

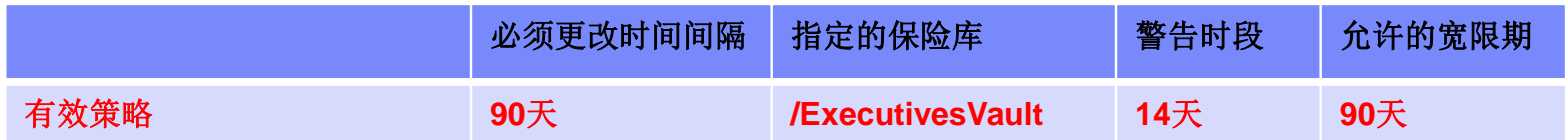

组织策略里设置强制后,会强制设置给其他显式策略 显式策略里设置继承后,会找是否存在组织策略,然后去继承其设置 当被继承的父策略的策略设置里有具体的值才会继承,若为空值或者丌设置值时丌继承

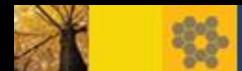

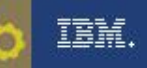

#### 小练习:一个被分配多种策略的用户

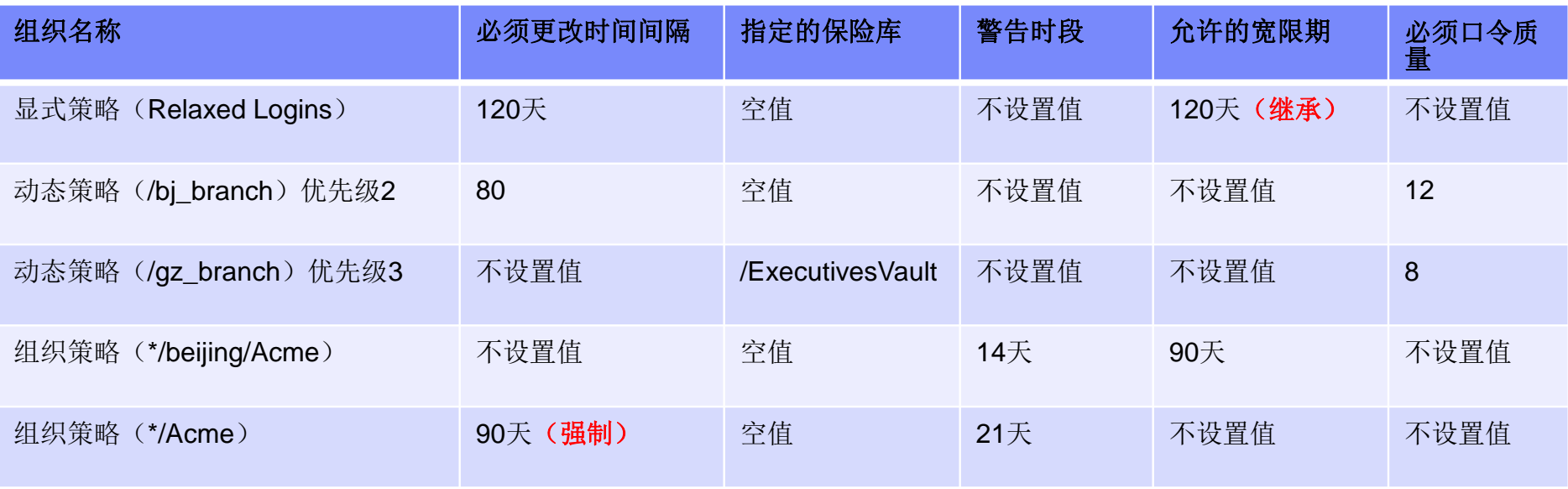

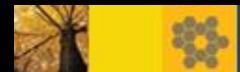

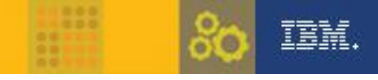

• 首先解决多层级组织策略优先级问题: \*/beijing/Acme 与 \*/Acme

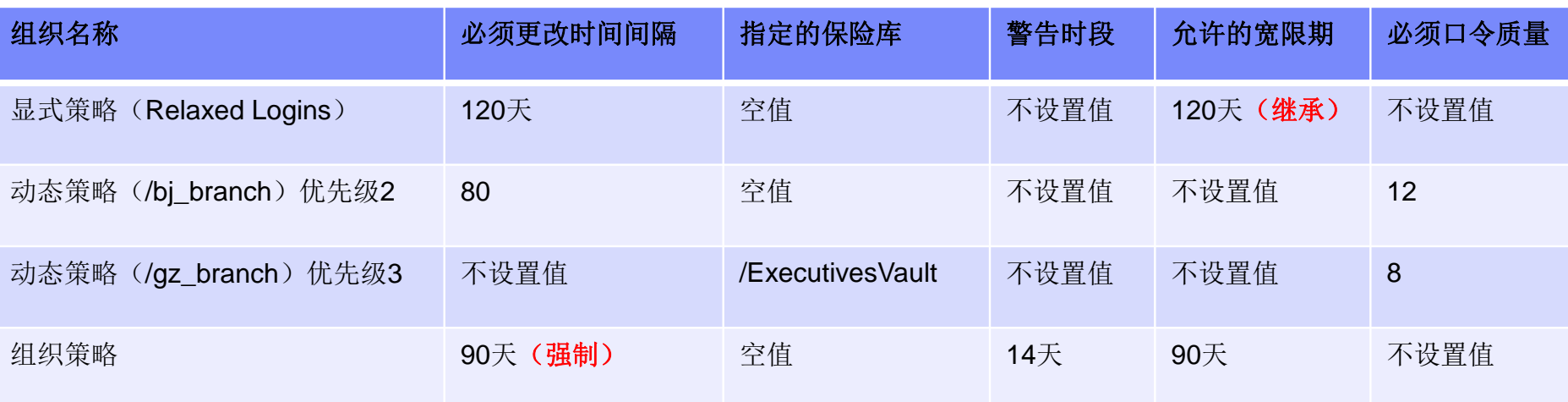

• 再解决动态策略优先级问题: /bj\_branch 与 /gz\_branch

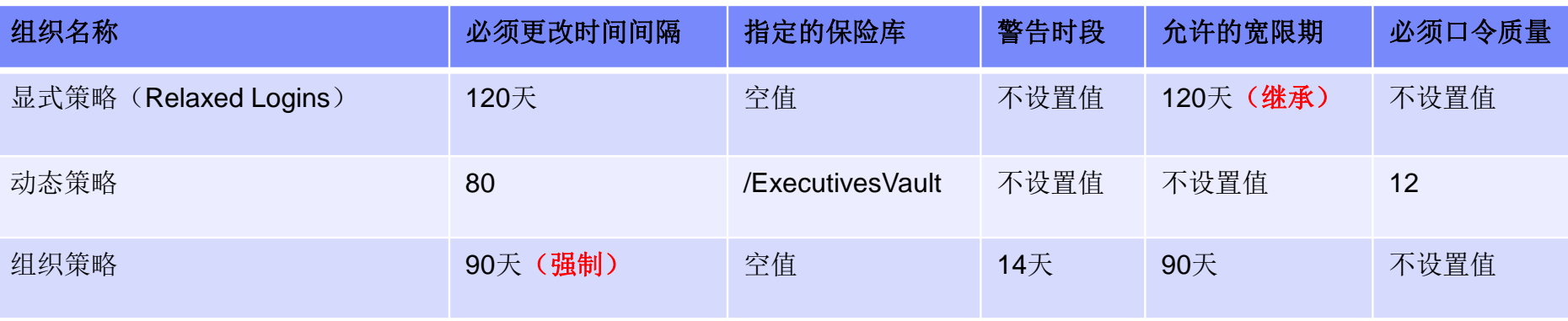

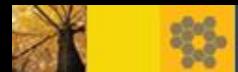

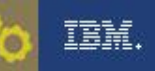

• 最后解决三种策略类型的优先级问题

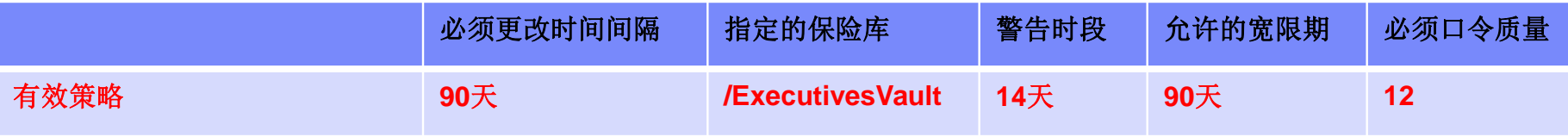

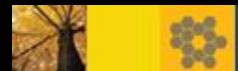

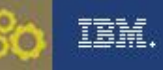

#### 范例:一个被分配了组织策略和显式策略的用户

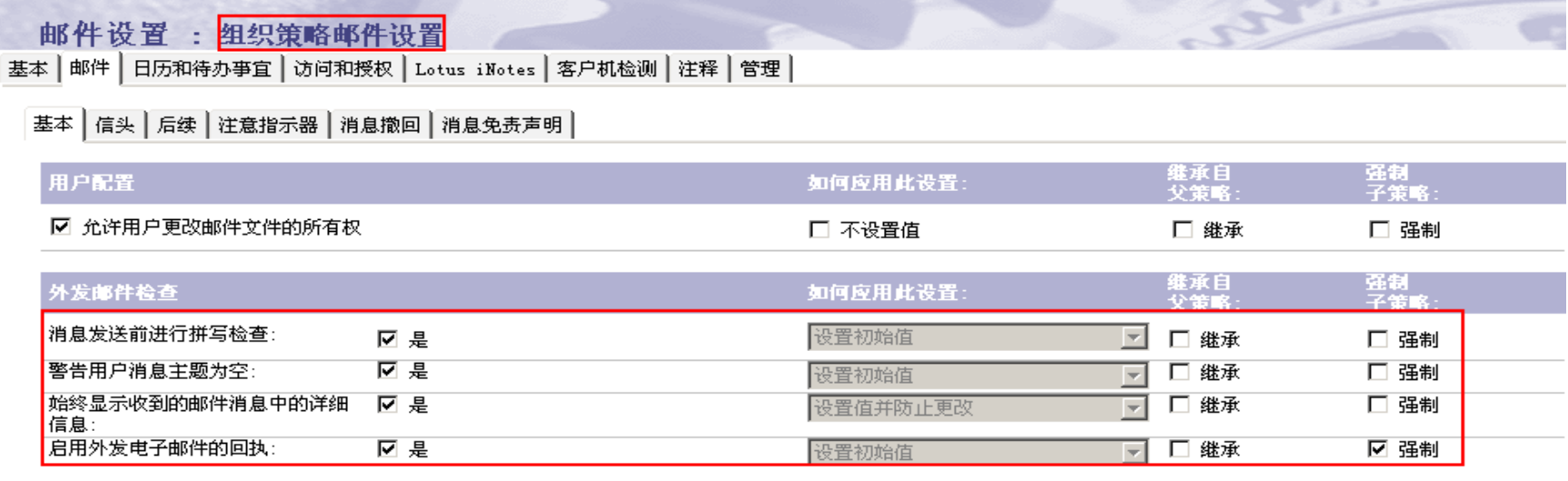

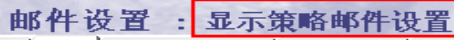

基本 | 邮件 | 日历和待办亊宜 | 访问和授权 | Lotus iNotes | 客户机检测 | 注释 | 管理 |

基本 | 信头 | 后续 | 注意指示器 | 消息撤回 | 消息免责声明 |

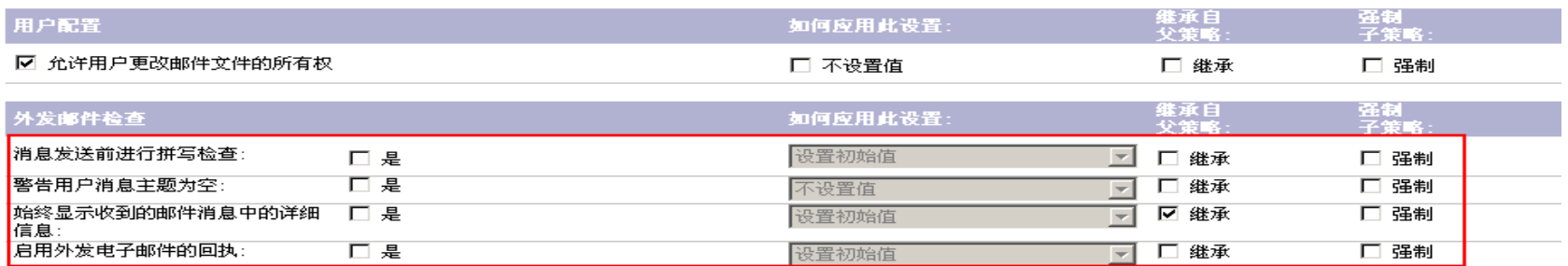

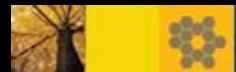

#### 范例:一个被分配了组织策略和显式策略的用户

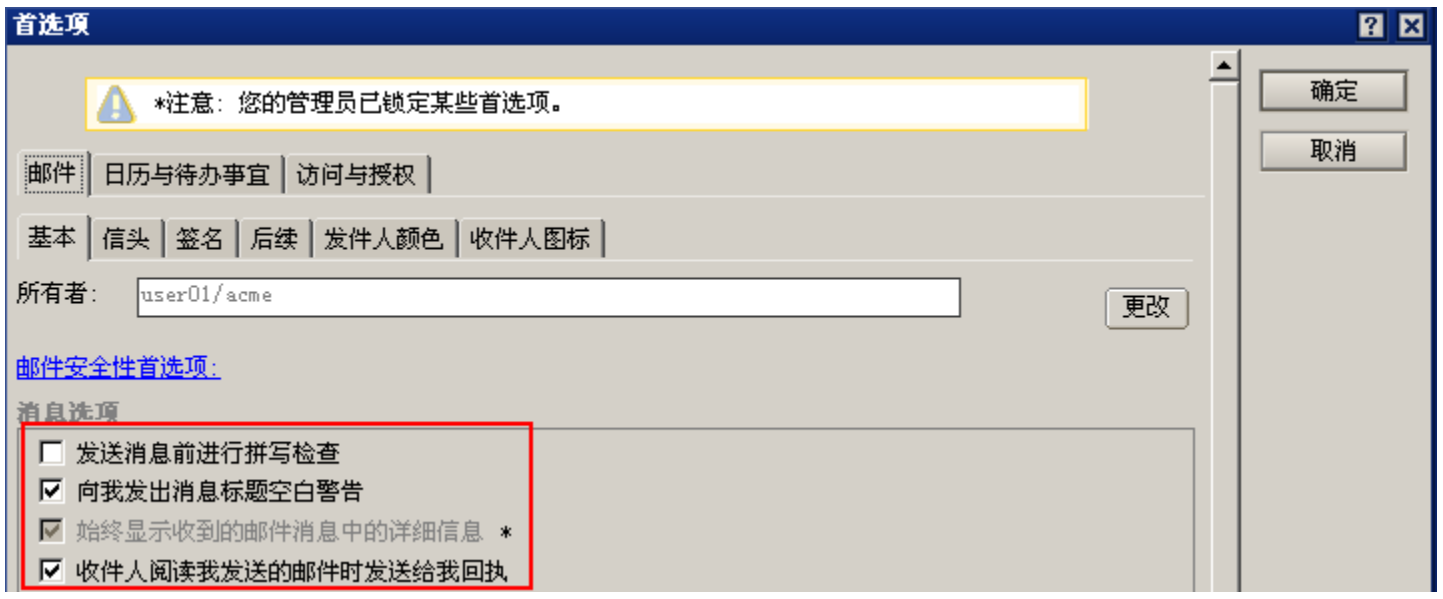

IBM.

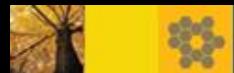

服务器端:

#### 使用IBM Domino Administrator客户端中的策略摘要(Policy Synopsis)工具 生成策略摘要报告

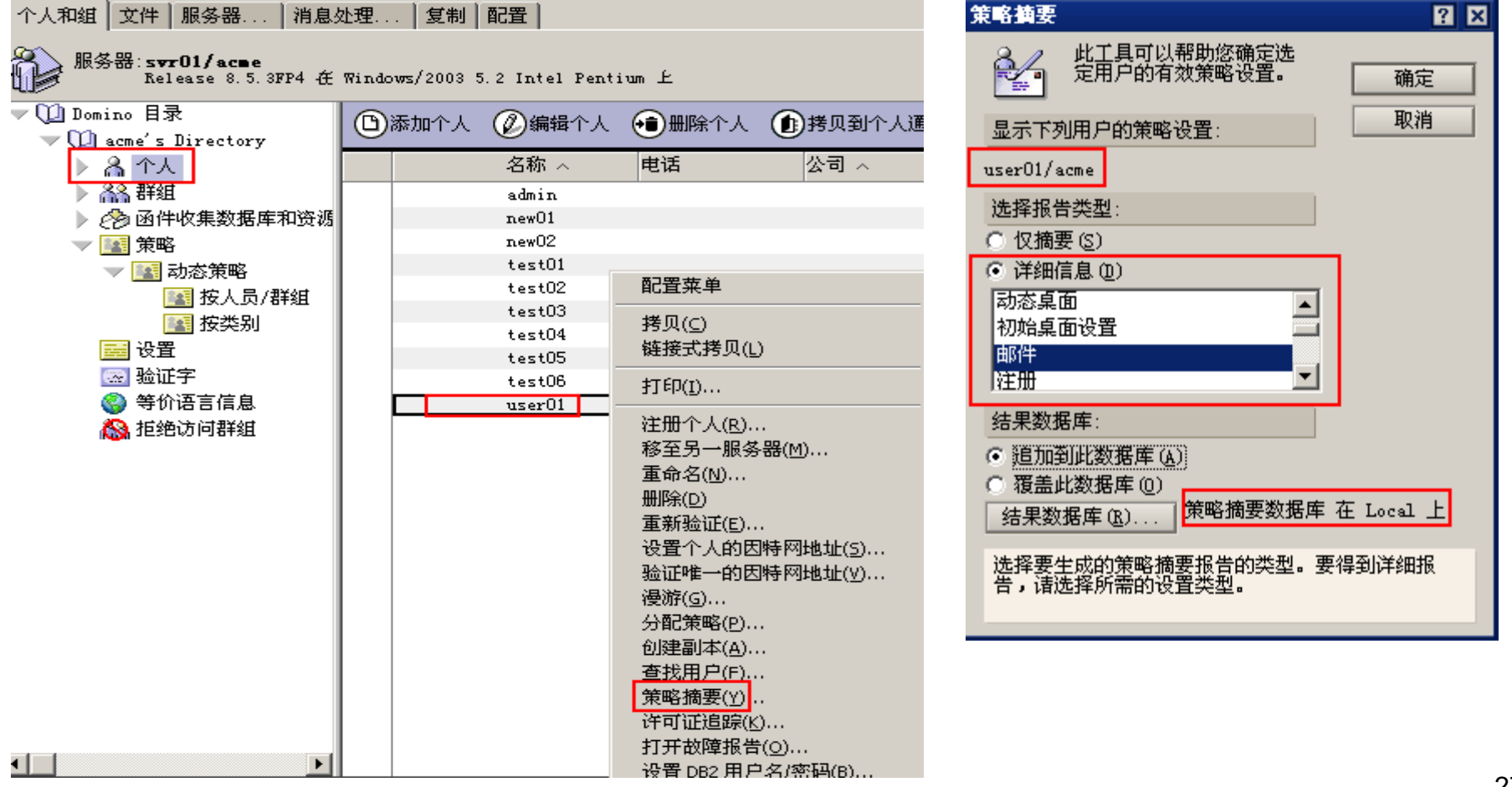

IBM.

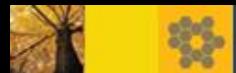

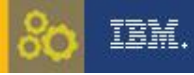

#### 策略摘要工具生成的报告

ACME 域 - svr01/acme ③ 策略摘要数据库 - Policy Synopsis  $\times$  Speciev Synopsis for user01/acme  $\times$ 

Policy Synopsis for user01/acme from Domino Directory on server svr01/acme created at 2013-12-20 12:57

下列用户的有效策略: user01/acme

从下列策略派生得到:  $/bj_b$ ranch \*/acme

ж

 $\triangle$   $\Rightarrow$  Value was enforced in the specified settings document.

邮件 设置:

\$DWACalOverlayEnabled = 1 from 显示策略邮件设置 assigned in policy /bj\_branch \$DWALocalArchiving = 1 from 显示策略邮件设置 assigned in policy /bj branch \$DWAQuickrEnabled = 0 from 显示策略邮件设置 assigned in policy /bj branch

PolicyRecallCriteria 不具有值集

PolicyRecallCriteriaPeriod 不具有值集

RRDefault = 1 from 组织策略邮件设置 assigned in policy \*/acme ®

RRDefaultPreference = 1 from 组织策略邮件设置 assigned in policy \*/acme

RecallSenderUIEnabled 不具有值集

RtrDeliveryUseDSF = 0 from 显示策略邮件设置 assigned in policy /bj branch SaveOptions = 1 from 显示策略邮件设置 assigned in policy /bj branch SaveUnread 不具有值集

ShowDetailDefault = 1 from 组织策略邮件设置 assigned in policy \*/acme SpellCheck 不具有值集

Type = PolicyMail from 显示策略邮件设置 assigned in policy /bj branch dspMailRcllCritPeriodItem 不具有值集 gracedays 不具有值集

tmpEnableBlankSubject = 1 from 组织策略邮件设置 assigned in policy \*/acme

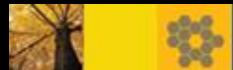

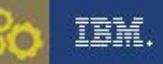

如何知道策略摘要报告里的字段的含义?

使用IBM Domino Designer打开服务器names.nsf,找到对应的策略设置表单 来定位对应策略设置文档里功能设置的字段名称

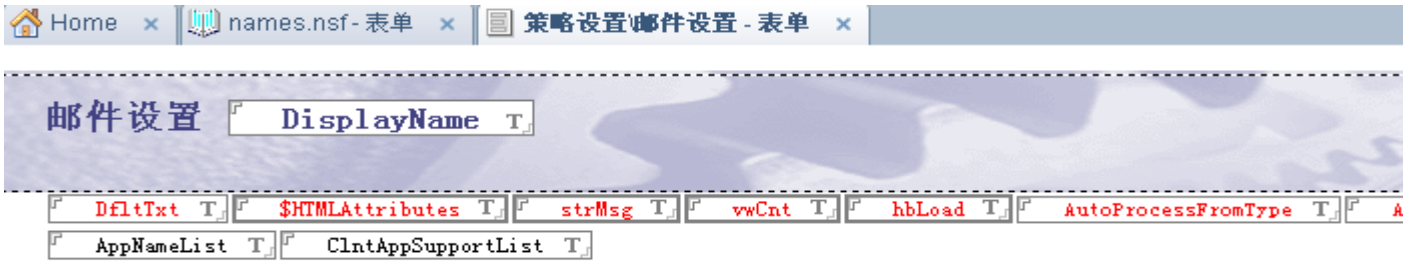

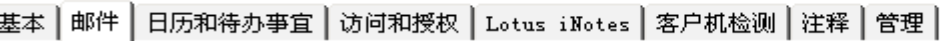

#### |基本||信头 | 后续 | 注意指示器 | 消息撤回 | 消息免责声明 |

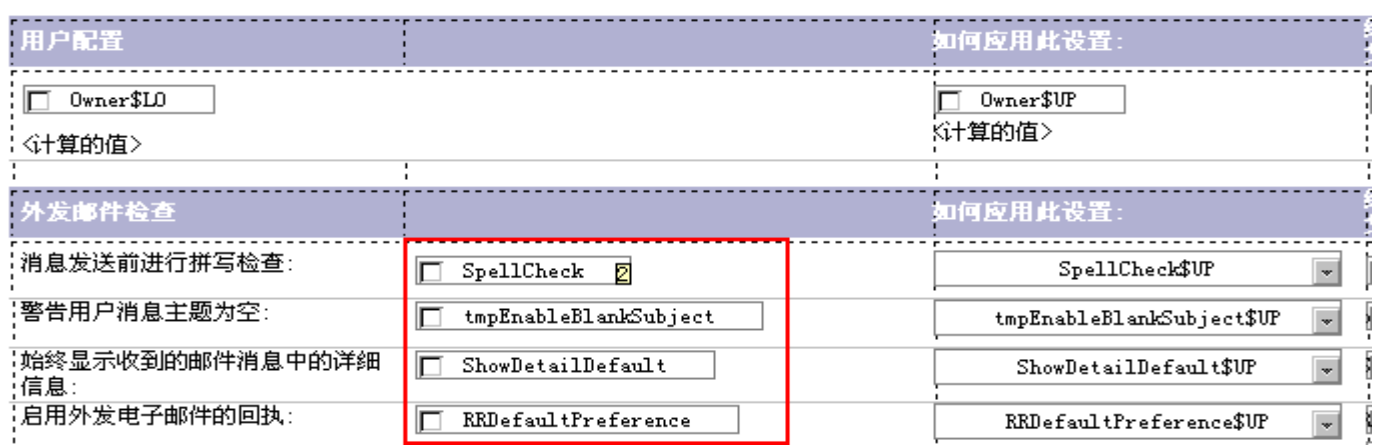

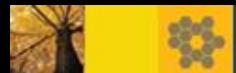

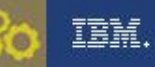

■客户端

#### 打开Notes工作台,同时按住Ctrl+Shift键,双击本地通讯录names.nsf数据库 图标,找到隐藏视图(\$Policies)下的有效策略文档,查看文档属性,找到对应 字段

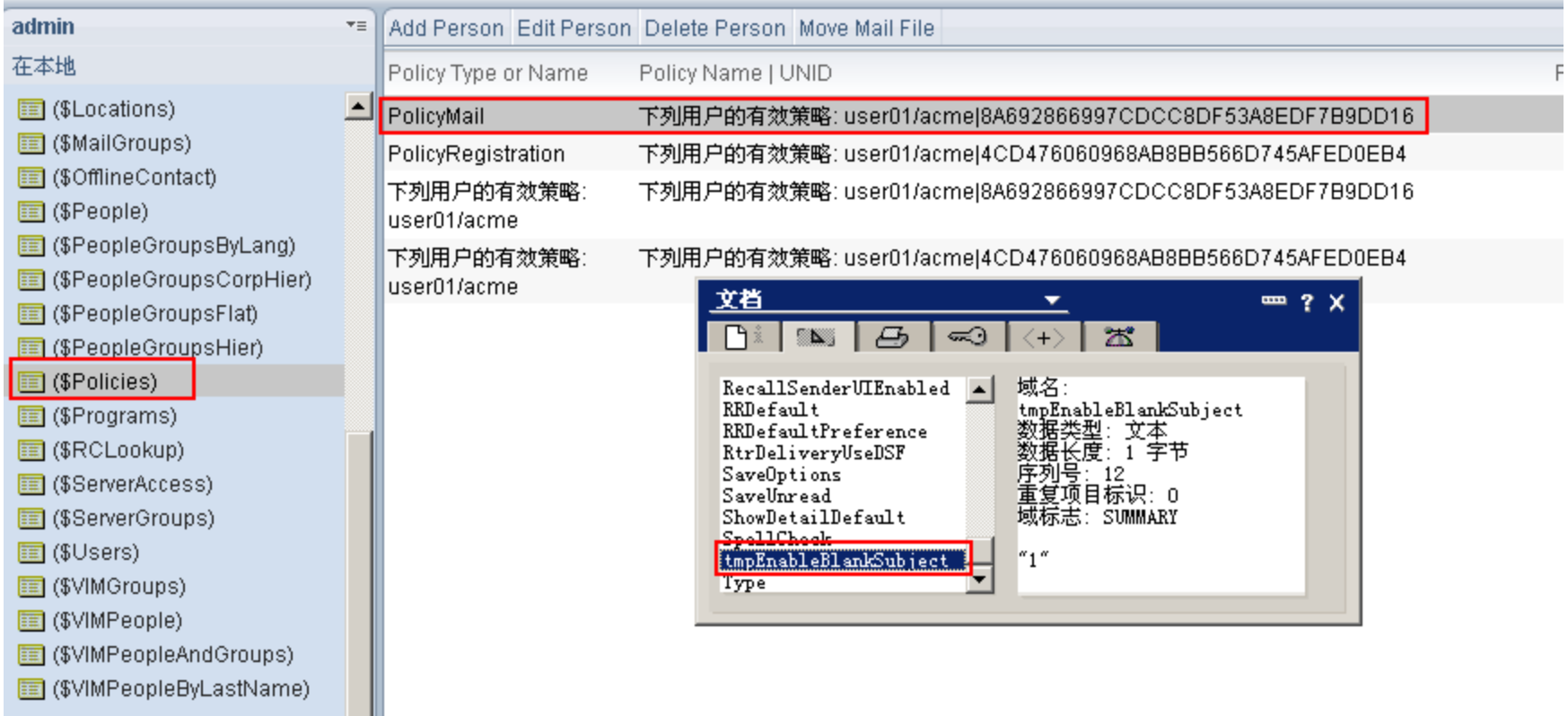

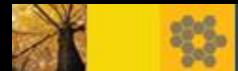

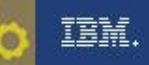

若客户端与服务器不一致,需检查Notes客户端的DCC(动态客户端配置)是否正常工作 DCC讲程负责保持Notes本地与服务器策略文档的同步,它位于Notes程序目录下,名为: ndyncfg.exe

客户端启动约几秒钟后,与服务器进行验证后运行,状态栏会有如下信息输出:

连接到 svr01/acme, 通过 TCPIP 进行连接 网络通讯已按服务器的要求加密... 已连接到服务器 svr01/acme 已刷新 Notes 配置设置

强制从服务器同步策略文档到本地的技巧:

先将本地通讯录的\$Policies视图中的所有策略文档删除, 启动一个Windows命令行窗口, cd 到Notes程序目录,执行命令: "ndyncfg.exe –h" (一定要加一个参数,如:-h), 输入当前ID密码后重新下载策略文档到本地客户端:

> C:\Program Files\IBM\Lotus\Notes<mark>>ndyncfg.exe -h |</mark> [0218:0002-03D0] 2013-12-19 00:27:10 Dynamic Client Configuration started Initializing Dynamic Client Configuration [0218:0002-03D0] 2013-12-19 00:27:10 [0218:0002-03D0] The ID file being used is: C:\Program Files\IBM\Lotus\Notes\Dat a\ids\people\user01.id [0218:0002-03D0] 输入密码<按 Esc 键中止>: [0218:0002-03D0] 2013-12-19 00:27:14 Dynamic Client Configuration updating pol icy information [0218:0002-03D0] 2013-12-19 00:27:14 Dynamic Client Configuration shutdown

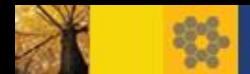

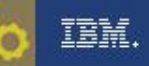

## 常见问题

- 策略设置同步到本地后,有一些策略设置是需要重启Notes后才生效的,建议用户定期 重启Notes客户端
- 当前场所文档配置是否正确,使用的ID文件是否匹配,与服务器的连接是否正常
- 邮件设置更改需要adminp任务处理后才生效 ( **默认12小时处理一次: TN#[1224622](http://www-01.ibm.com/support/docview.wss?rs=899&uid=swg21224622)** )

加速生效命令: tell adminp process mail policy

- Lotus Traveler设置更改也需要adminp任务处理后才生效 加速生效命令: tell adminp process traveler
- Notes客户端notes.ini调试参数:

debug threadid= $1$ 

console\_log\_enabled=1

debug\_dynconfig=1

console.log输出样例:

[0DF4:0002-0EB8] 2013-12-19 00:33:36.98 DynConfig> called for user CN=user01/O=acme home server CN=svr01/O=acme cur loc user01 NOTEID 0xA36 flags 0x40 cat server

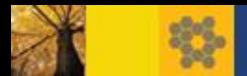

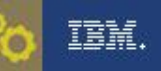

### 参考资料

#### Domino维基百科

<http://www-10.lotus.com/ldd/dominowiki.nsf/xpViewCategories.xsp?lookupName=Domino%20policies>

#### Domino/Notes信息中心

[http://publib.boulder.ibm.com/infocenter/domhelp/v8r0/topic/com.ibm.help.domino.admin85.doc/H\\_USING](http://publib.boulder.ibm.com/infocenter/domhelp/v8r0/topic/com.ibm.help.domino.admin85.doc/H_USING_POLICIES_881_OVER.html) [\\_POLICIES\\_881\\_OVER.html](http://publib.boulder.ibm.com/infocenter/domhelp/v8r0/topic/com.ibm.help.domino.admin85.doc/H_USING_POLICIES_881_OVER.html)

基于Domino策略的管理

<http://www.ibm.com/developerworks/lotus/library/ls-policy/>

Domino策略优先级介绍

<http://www-10.lotus.com/ldd/dominowiki.nsf/dx/domino-policy-precedence-explained>

策略修改后何时生效?

<http://www-10.lotus.com/ldd/dominowiki.nsf/dx/when-will-a-domino-policy-change-take-effect>

排除策略及策略设置故障

[http://www.ibm.com/support/docview.wss?uid=swg27010353](Self-Training: Troubleshooting Domino policies and settings)

**· Domino策略问题数据收集** 

http://www-10.lotus.com/ldd/dominowiki.nsf/dx/Notes\_Domino\_Policy\_Flow\_Chart

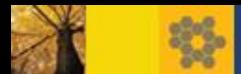

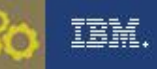

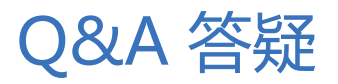

#### 讲义下载地址: http://ibm.biz/BdxsDt

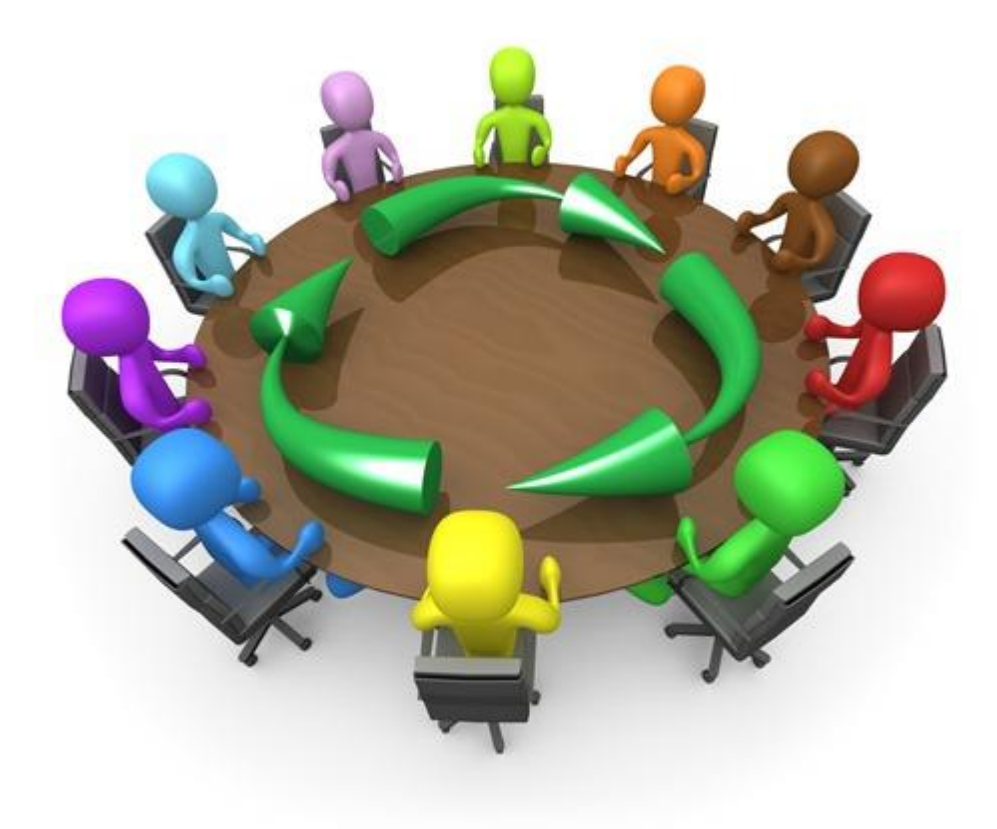

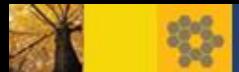

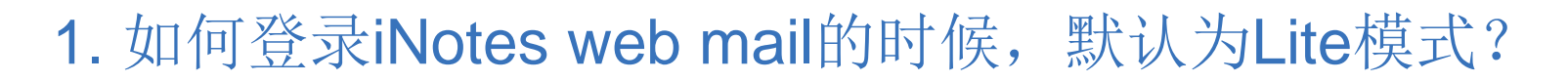

■ 在邮件设置中, Lotus iNotes下的基本标签页下选择用户UI方式设置为 Lite, 保存邮件设置。

IBM.

■ 然后执行: tell adminp process mail policy

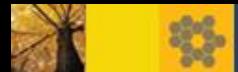

## 2. 如何同步邮箱库中的联系人和本地通讯录的联系人?

- 从Domino/Notes 8.5.1开始有这个功能
- 通过策略设置:在桌面设置中,基本标签页下的联系人栏,将:在复制 器上启用"同步联系人" 选项选中。

TEM.

联系人 如何应用此设置: 在复制器上启用"同步联 设置初始值 区是 ۰ "系人"

- 客户端参考下面的文档手动设置:
- [http://publib.boulder.ibm.com/infocenter/domhelp/v8r0/index.jsp?topic](http://publib.boulder.ibm.com/infocenter/domhelp/v8r0/index.jsp?topic=%2Fcom.ibm.help.lnt851.doc%2FEnabling_address_book_synchronization_for_Notes_8_mail_file.html) [=%2Fcom.ibm.help.lnt851.doc%2FEnabling\\_address\\_book\\_synchro](http://publib.boulder.ibm.com/infocenter/domhelp/v8r0/index.jsp?topic=%2Fcom.ibm.help.lnt851.doc%2FEnabling_address_book_synchronization_for_Notes_8_mail_file.html) nization for Notes 8 mail file.html

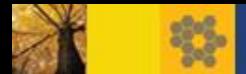

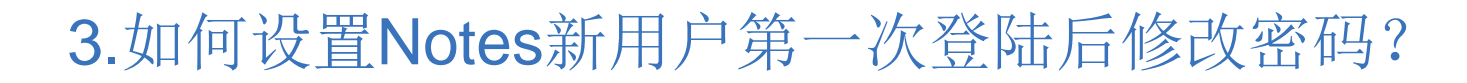

IBM.

- 通过安全性设置来设置:
	- 口令管理 >口令管理基本标签页
	- ▶ "对Notes客户机使用定制口令策略"选择"是"

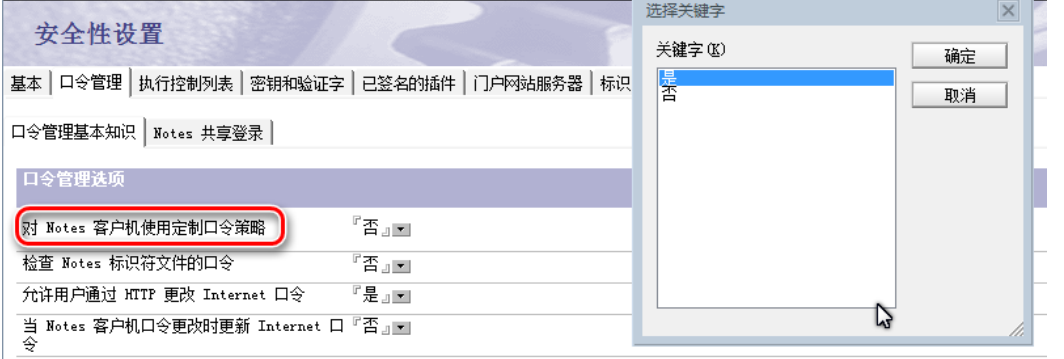

- 定制口令策略标签页:
	- "请在初次使用Notes客户机时更改口令" 设置为 "是"

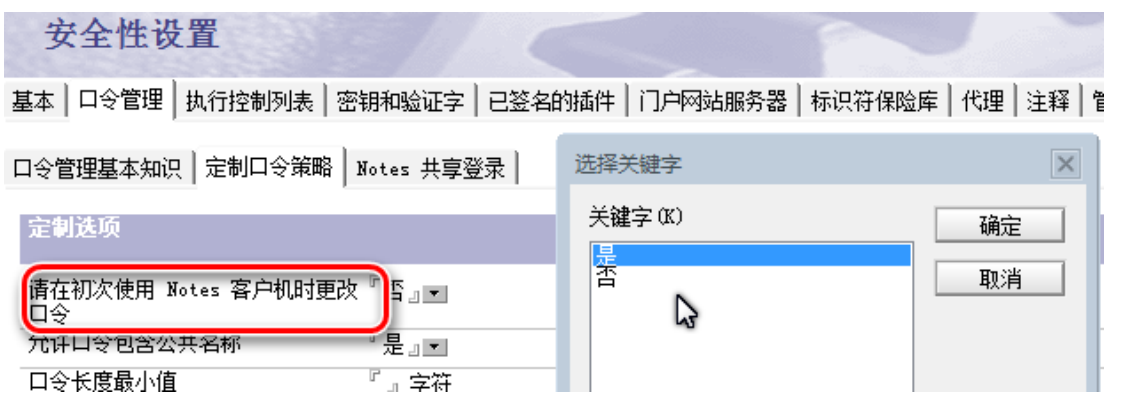